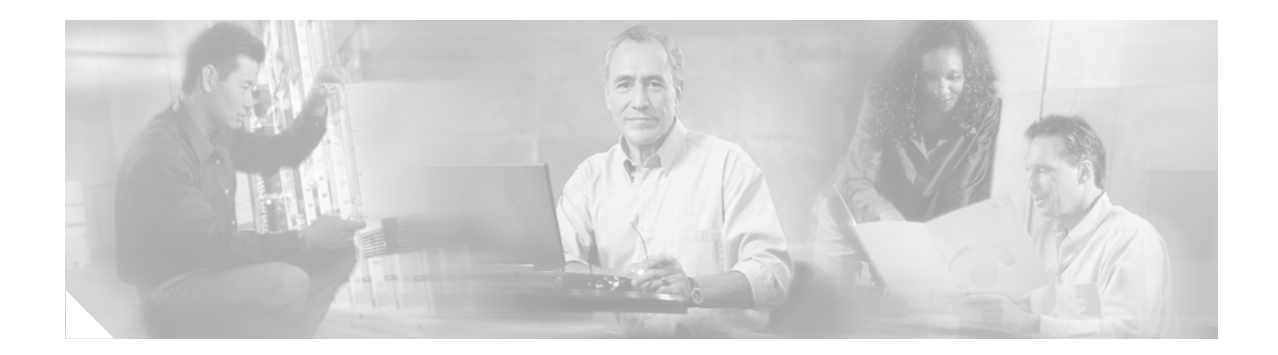

# **NetFlow PXF Timers**

#### **First Published: June 8, 2006**

This feature module describes how to configure the timers for active and inactive flow entries in the Cisco IOS NetFlow cache on the Parallel eXpress Forwarding (PXF) processor of the Cisco 10000 series router.

#### **Finding Feature Information in This Module**

Your Cisco IOS software release may not support all of the features documented in this module. To reach links to specific feature documentation in this module and to see a list of the releases in which each feature is supported, use the ["Feature Information for NetFlow PXF Timers" section on page 5.](#page-4-1)

#### **Finding Support Information for Platforms and Cisco IOS Software Images**

Use Cisco Feature Navigator to find information about platform support and Cisco IOS software image support. Access Cisco Feature Navigator at http://www.cisco.com/go/fn. You must have an account on Cisco.com. If you do not have an account or have forgotten your username or password, click Cancel at the login dialog box and follow the instructions that appear.

## **Contents**

- **•** [Restrictions for NetFlow PXF Timers, page 2](#page-1-0)
- [Information About NetFlow PXF Timers, page 2](#page-1-1)
- [How to Configure NetFlow PXF Timers, page 2](#page-1-2)
- **•** [Configuration Examples for NetFlow PXF Timers, page 4](#page-3-0)
- **•** [Additional References, page 4](#page-3-1)
- **•** [Command Reference, page 5](#page-4-0)
- **•** [Feature Information for NetFlow PXF Timers, page 5](#page-4-1)

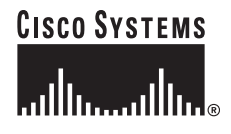

Ι

## <span id="page-1-0"></span>**Restrictions for NetFlow PXF Timers**

Configuration of the NetFlow PXF timers is not supported for customer use without Cisco Technical Assistance Center (TAC) authorization.

## <span id="page-1-1"></span>**Information About NetFlow PXF Timers**

NetFlow identifies packet flows for both ingress and egress IP packets. It does not involve any connection-setup protocol, either between routers or to any other networking device or end station. NetFlow does not require any change externally to the packets themselves or to any networking device. NetFlow is completely transparent to the existing network, including end stations and application software and network devices such as LAN switches.

The NetFlow PXF timers are used to ensure that there is a constant flow record in the live Cisco IOS NetFlow cache to view using the command-line interface (CLI). The NetFlow PXF timers are aging timers. If the router does not receive packets belonging to a packet flow for a configured period of seconds, the flow expires and is removed from the live Cisco IOS NetFlow cache.

To configure the NetFlow PXF timers, use the **service netflow timeout** command in global configuration mode. If you configure the timers, the router does not retain your settings on PXF or Performance Routing Engine (PRE) reloads. On PXF and PRE reloads, the active timeout reverts to 60 seconds and the inactive timeout to 15 seconds.

We recommend that the active timeout value be larger than the inactive timeout value. Also, we recommend that you do not configure the inactive timeout lower than 15 seconds to prevent the sending of excessive flow records from the PXF to the Route Processor (RP).

## <span id="page-1-2"></span>**How to Configure NetFlow PXF Timers**

To configure NetFlow PXF timers, perform the following configuration task:

**•** [Configuring NetFlow PXF Timers](#page-1-3)

### <span id="page-1-3"></span>**Configuring NetFlow PXF Timers**

Use the procedure below to configure the timeout settings for active and inactive flow entries in the NetFlow cache on the Cisco 10000 series router. The **service netflow timeout** command has no default behavior or values.

**Note** Configuration of the NetFlow PXF timers is not supported for customer use without Cisco Technical Assistance Center (TAC) authorization.

#### **SUMMARY STEPS**

- **1. enable**
- **2. configure terminal**
- **3. service internal**
- **4. service netflow timeout** [**active** | **inactive**] *value*
- **5. end**

#### **DETAILED STEPS**

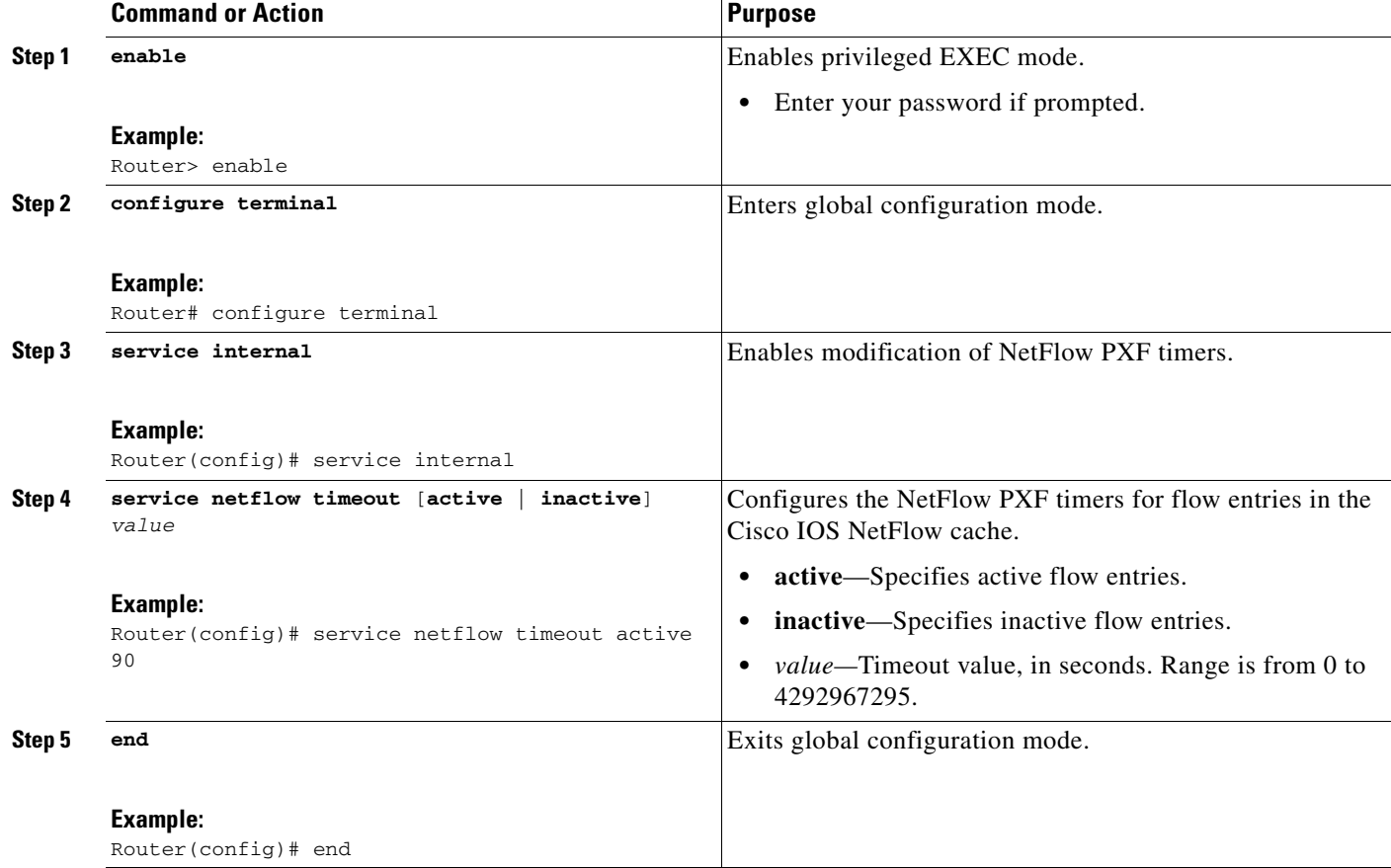

### **Examples**

 $\overline{\phantom{a}}$ 

The following configuration shows how to set the NetFlow PXF active timeout to 90 seconds:

```
Router> enable 
Router# configure terminal
Router(config)# service internal
Router(config)# service netflow timeout active 90
Router(config)# end
```
Ι

## <span id="page-3-0"></span>**Configuration Examples for NetFlow PXF Timers**

This section provides the following configuration examples:

- **•** [Configuring the NetFlow PXF Active Timeout: Example, page 4](#page-3-2)
- **•** [Configuring the NetFlow PXF Inactive Timeout: Example, page 4](#page-3-3)

### <span id="page-3-2"></span>**Configuring the NetFlow PXF Active Timeout: Example**

The following example shows how to set the NetFlow PXF active timeout to 90 seconds:

```
Router> enable 
Router# configure terminal
Router(config)# service internal
Router(config)# service netflow timeout active 90
```
### <span id="page-3-3"></span>**Configuring the NetFlow PXF Inactive Timeout: Example**

The following example shows how to set the NetFlow PXF inactive timeout to 60 seconds:

```
Router> enable 
Router# configure terminal
Router(config)# service internal
Router(config)# service netflow timeout inactive 60
```
# <span id="page-3-1"></span>**Additional References**

The following sections provide references related to configuring NetFlow PXF timers.

### **Related Documents**

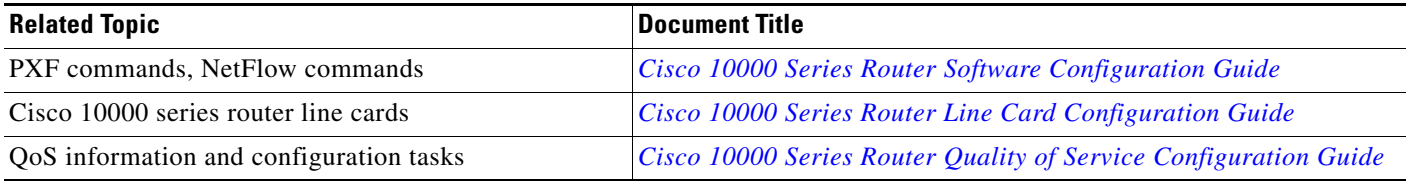

### **Standards**

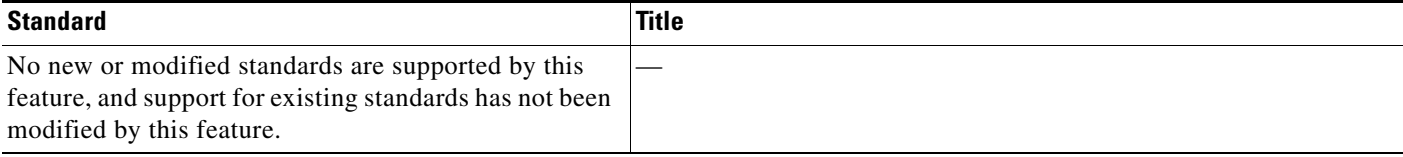

## **MIBs**

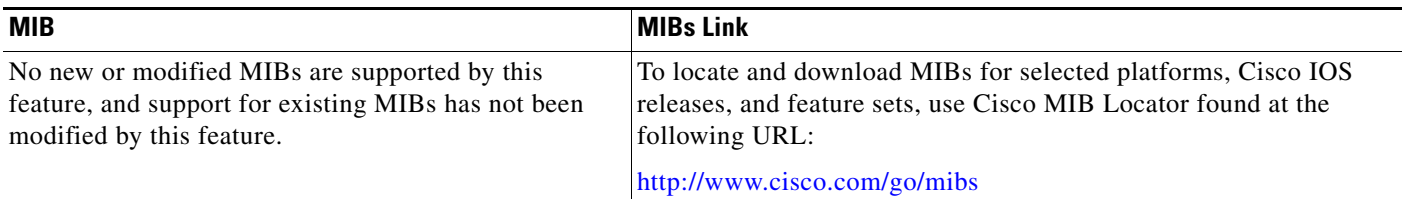

## **RFCs**

 $\Gamma$ 

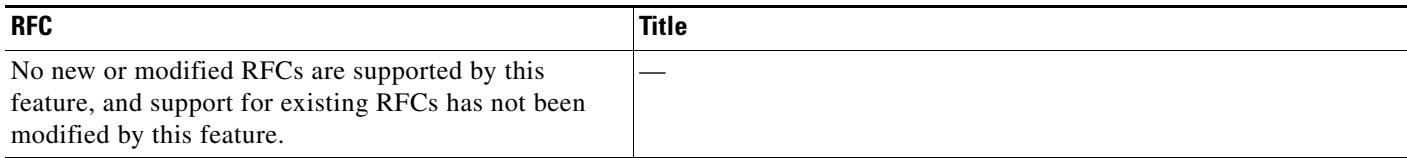

### **Technical Assistance**

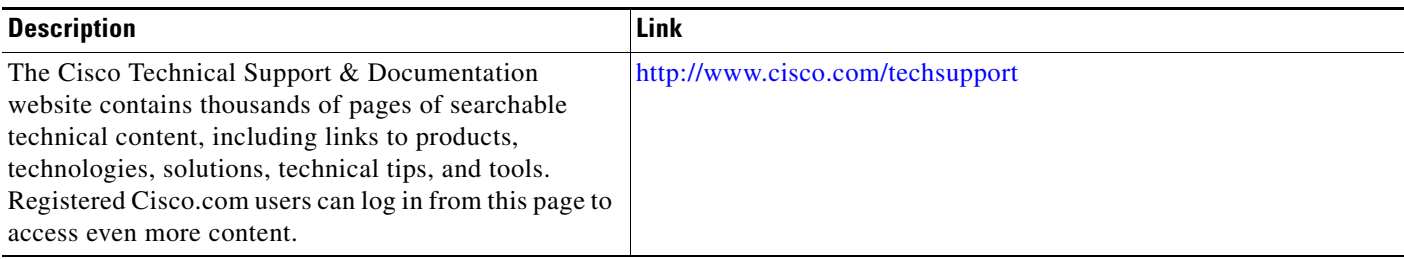

# <span id="page-4-0"></span>**Command Reference**

This feature uses no new or modified commands.

# <span id="page-4-1"></span>**Feature Information for NetFlow PXF Timers**

[Table 1](#page-5-0) lists the release history for this feature.

Not all commands may be available in your Cisco IOS software release. For release information about a specific command, see the command reference documentation.

Cisco IOS software images are specific to a Cisco IOS software release, a feature set, and a platform. Use Cisco Feature Navigator to find information about platform support and Cisco IOS software image support. Access Cisco Feature Navigator at [http://www.cisco.com/go/fn.](http://www.cisco.com/go/fn) You must have an account on Cisco.com. If you do not have an account or have forgotten your username or password, click **Cancel** at the login dialog box and follow the instructions that appear.

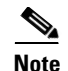

**Note** [Table 1](#page-5-0) lists only the Cisco IOS software release that introduced support for a given feature in a given Cisco IOS software release train. Unless noted otherwise, subsequent releases of that Cisco IOS software release train also support that feature.

#### <span id="page-5-0"></span>*Table 1 Feature Information for NetFlow PXF Timers*

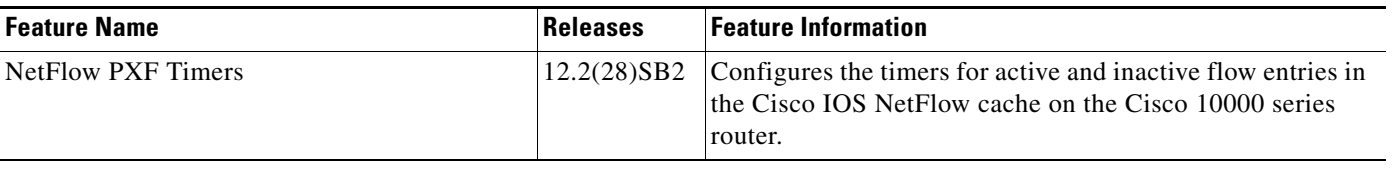

CCSP, CCVP, the Cisco Square Bridge logo, Follow Me Browsing, and StackWise are trademarks of Cisco Systems, Inc.; Changing the Way We Work, Live, Play, and Learn, and iQuick Study are service marks of Cisco Systems, Inc.; and Access Registrar, Aironet, BPX, Catalyst, CCDA, CCDP, CCIE, CCIP, CCNA, CCNP, Cisco, the Cisco Certified Internetwork Expert logo, Cisco IOS, Cisco Press, Cisco Systems, Cisco Systems Capital, the Cisco Systems logo, Cisco Unity, Enterprise/Solver, EtherChannel, EtherFast, EtherSwitch, Fast Step, FormShare, GigaDrive, GigaStack, HomeLink, Internet Quotient, IOS, IP/TV, iQ Expertise, the iQ logo, iQ Net Readiness Scorecard, LightStream, Linksys, MeetingPlace, MGX, the Networkers logo, Networking Academy, Network Registrar, *Packet*, PIX, Post-Routing, Pre-Routing, ProConnect, RateMUX, ScriptShare, SlideCast, SMARTnet, The Fastest Way to Increase Your Internet Quotient, and TransPath are registered trademarks of Cisco Systems, Inc. and/or its affiliates in the United States and certain other countries.

All other trademarks mentioned in this document or Website are the property of their respective owners. The use of the word partner does not imply a partnership relationship between Cisco and any other company. (0601R)

Any Internet Protocol (IP) addresses used in this document are not intended to be actual addresses. Any examples, command display output, and figures included in the document are shown for illustrative purposes only. Any use of actual IP addresses in illustrative content is unintentional and coincidental.

© 2006 Cisco Systems, Inc. All rights reserved.